# Sentinel RMS SDK v10.1 RELEASE NOTES FOR LINUX (32-BIT AND 64-BIT)

**Release Version: v10.1**

**Document Number: 007-001469-001, Revision B**

**Release Date: January, 2023**

### **Contents**

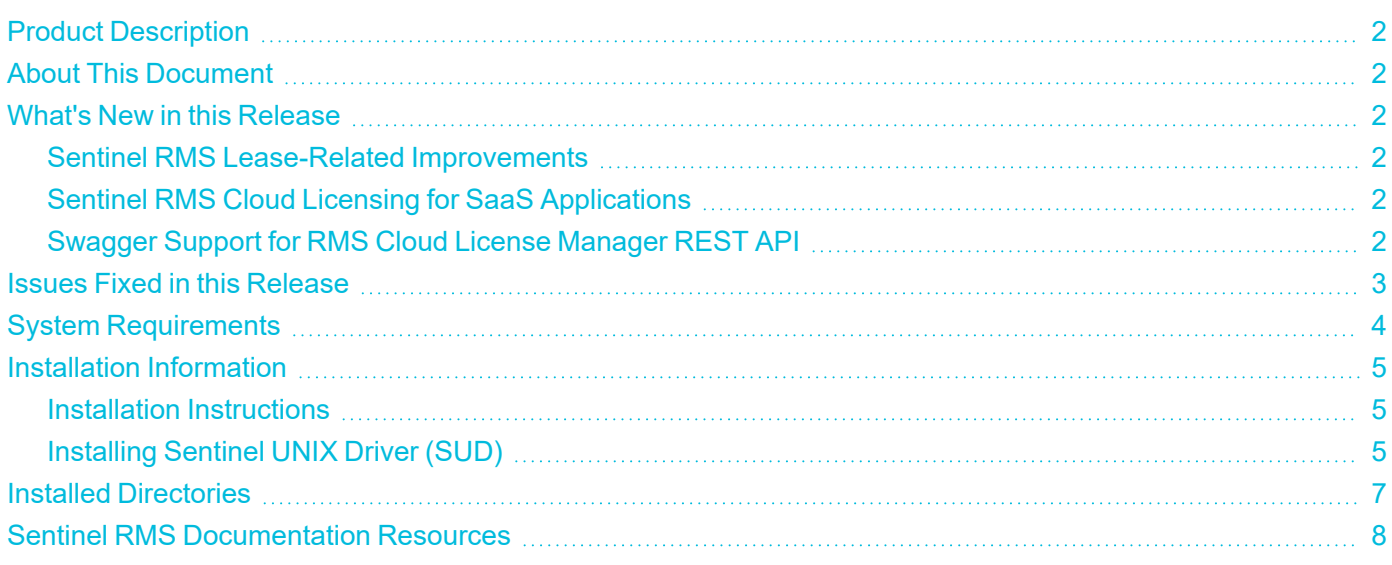

### <span id="page-1-0"></span>Product Description

Sentinel RMS is a software licensing SDK for your applications. It increases revenue by authorizing the use of your applications and offers a variety of licensing schemes to boost your product sales. It also provides tools that system administrators can use to track and manage licenses in a network.

### <span id="page-1-1"></span>About This Document

This document contains details about the new features, enhancements, and installation of v10.1 Sentinel RMS. The last major release was Sentinel RMS v10.0.

### <span id="page-1-2"></span>What's New in this Release

<span id="page-1-3"></span>This section lists the changes included in the Sentinel RMS v10.1 release.

#### Sentinel RMS Lease-Related Improvements

- **>** Lease renewal frequency and entitlement update detection controls are now decoupled allowing need-based and autonomous functioning of each mechanism.
- **>** A new set of options is available in Sentinel EMS [Administration](https://docs.sentinel.thalesgroup.com/softwareandservices/EMS/EMSdocs/UG/AdminProps_SentinelRMSCloudAddOn.htm) Console to detect various types of entitlement updates automatically. These options give you more control over when updates are triggered and detected by the Sentinel EMS back end and Sentinel Cloud Plug-in (SCP) clients.
- **>** The default lease renewal settings now enable you to control the number of activations more effectively. For more details, refer to the SCL Add-on Installation and [Configuration](https://docs.sentinel.thalesgroup.com/softwareandservices/RMS/RMSDocumentation/SCP/LicenseRetrievalAndUsage.htm) Guide.

### <span id="page-1-4"></span>Sentinel RMS Cloud Licensing for SaaS Applications

Sentinel RMS cloud licensing can now be integrated more effectively with your SaaS applications in trusted environments. You can now use OAuth 2.0 Client Credentials to authorize RMS Cloud License Manager REST API.

### <span id="page-1-5"></span>Swagger Support for RMS Cloud License Manager REST API

The RMS Cloud License Manager REST API is now integrated in the Sentinel EMS API Reference. This allows you to better experience, test, and implement licensing calls for the Connected (Cloud LM) deployment mode.

These APIs are included for SaaS applications only.

### <span id="page-2-0"></span>Issues Fixed in this Release

The following issues have been corrected in this release.

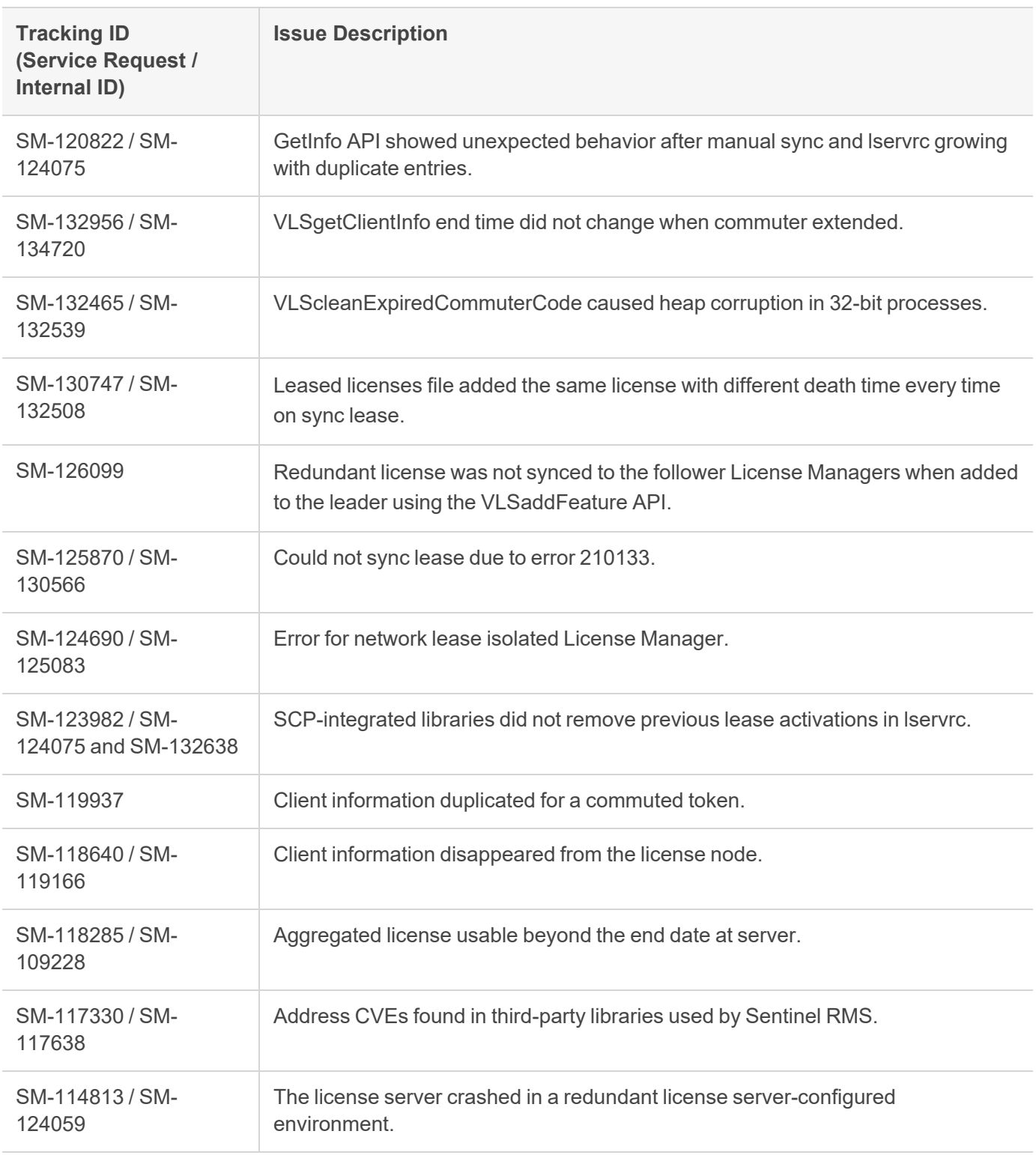

### <span id="page-3-0"></span>System Requirements

The following table provides the minimum hardware and software requirements for using Sentinel RMS.

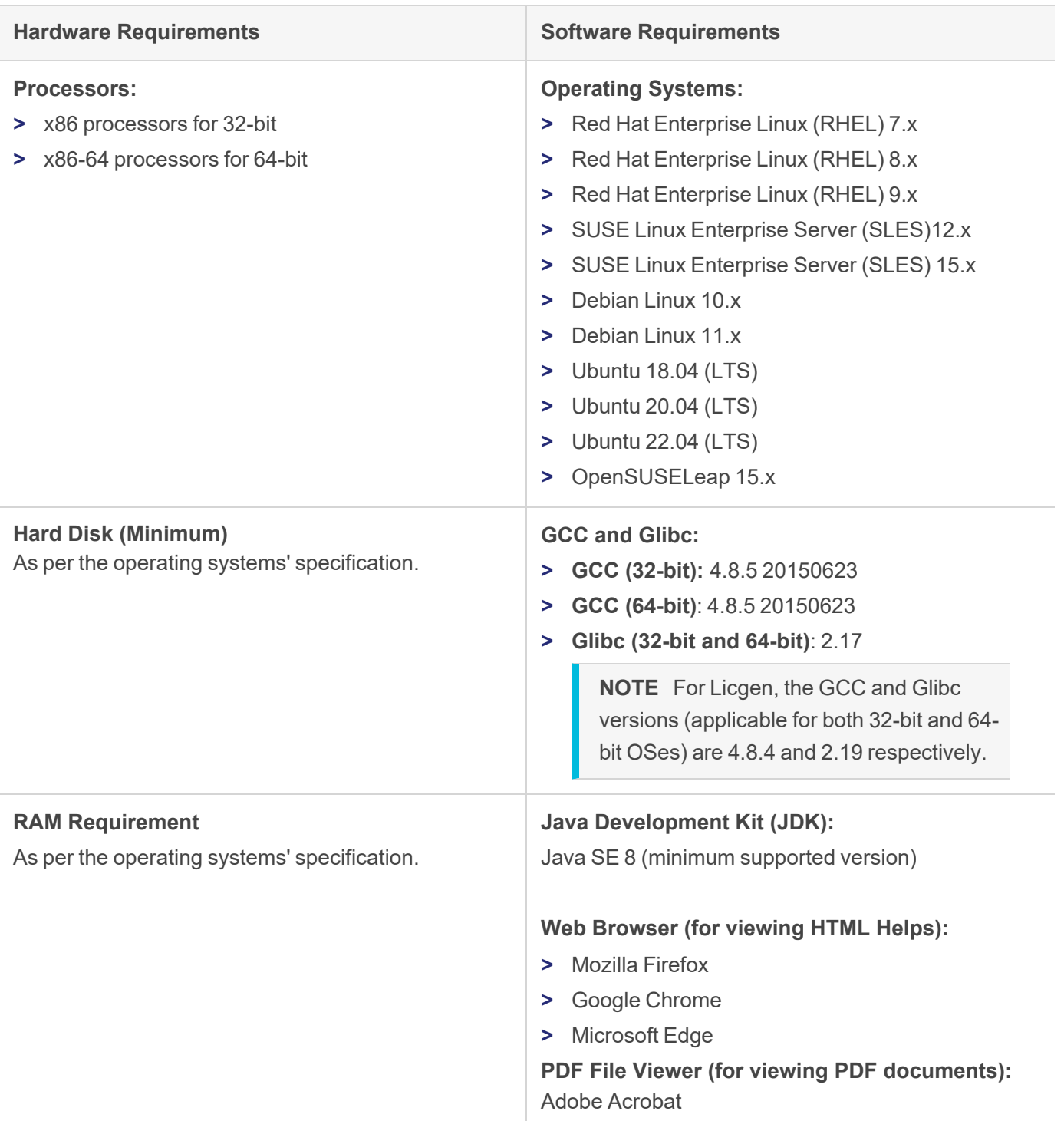

### <span id="page-4-0"></span>Installation Information

This section contains important information related to the installation of Sentinel RMS v10.1.

Before installing the Sentinel RMS SDK, you must have the following:

- **> Administrator Privileges**: Administrator privileges are required to successfully install all the components.
- **> Sentinel RMS SDK Serial Number**: A valid serial number. The installer prompts you to enter the serial number provided to you.

#### <span id="page-4-1"></span>Installation Instructions

**1.** The software is packed in a .tar archive. Extract files from the archive as follows:

tar -xvf RMSSDKx.x.xxxxLinux.tar

- **2.** Change the directory where the installation script *INSTALL.sh* exists (*slm\_xxxx\_linux\_combo\_cdrom* directory). Afterward, type *sh INSTALL.sh* to start the installation.
- **3.** Accept the license agreement to proceed with the installation.
- **4.** Enter the path of the installation directory.

**NOTE** It is recommended NOT to install two non-Windows SDKs in the same directory.

**5.** You will be required to specify the Sentinel RMS SDK serial number. This serial number is contained in the Sentinel Order Credentials email and is unique for each vendor.

**NOTE** Sentinel RMS is self-contained in the installation directory. To uninstall, remove the directory. Do stop the Sentinel RMS License Manager before uninstalling.

### <span id="page-4-2"></span>Installing Sentinel UNIX Driver (SUD)

Sentinel UNIX Driver (SUD) needs to be installed for making use of the hardware keys (for CID-based locking and license generation). To install SUD on your system:

**NOTE** The RMS License Manager included with this release supports version 7.5.6 of the Sentinel UNIX Driver.

**1.** Extract the SUD installer from its compressed tar image placed at *<installdir>/redistributable/licenseManager/SUDInstaller tar.gz* location by giving the following command:

tar -xvzf SUDInstaller.tar.gz

- **2.** Change directory to SUDInstaller.
- **3.** To install SUD USB driver on RPM-based operating systems:
	- **•** Change directory to usb.
- **•** Run command rpm -i --force sntl-sud-7.5.6-0.i386.rpm to install the driver.
- **4.** To install SUD USB driver on Debian-based operating systems :
	- **•** Change directory to usb.
	- **•** Run command dpkg -i --force-architecture sntl-sud\_7.5.6-0\_i386.deb to install the driver.

## <span id="page-6-0"></span>Installed Directories

The following directories and files are installed.

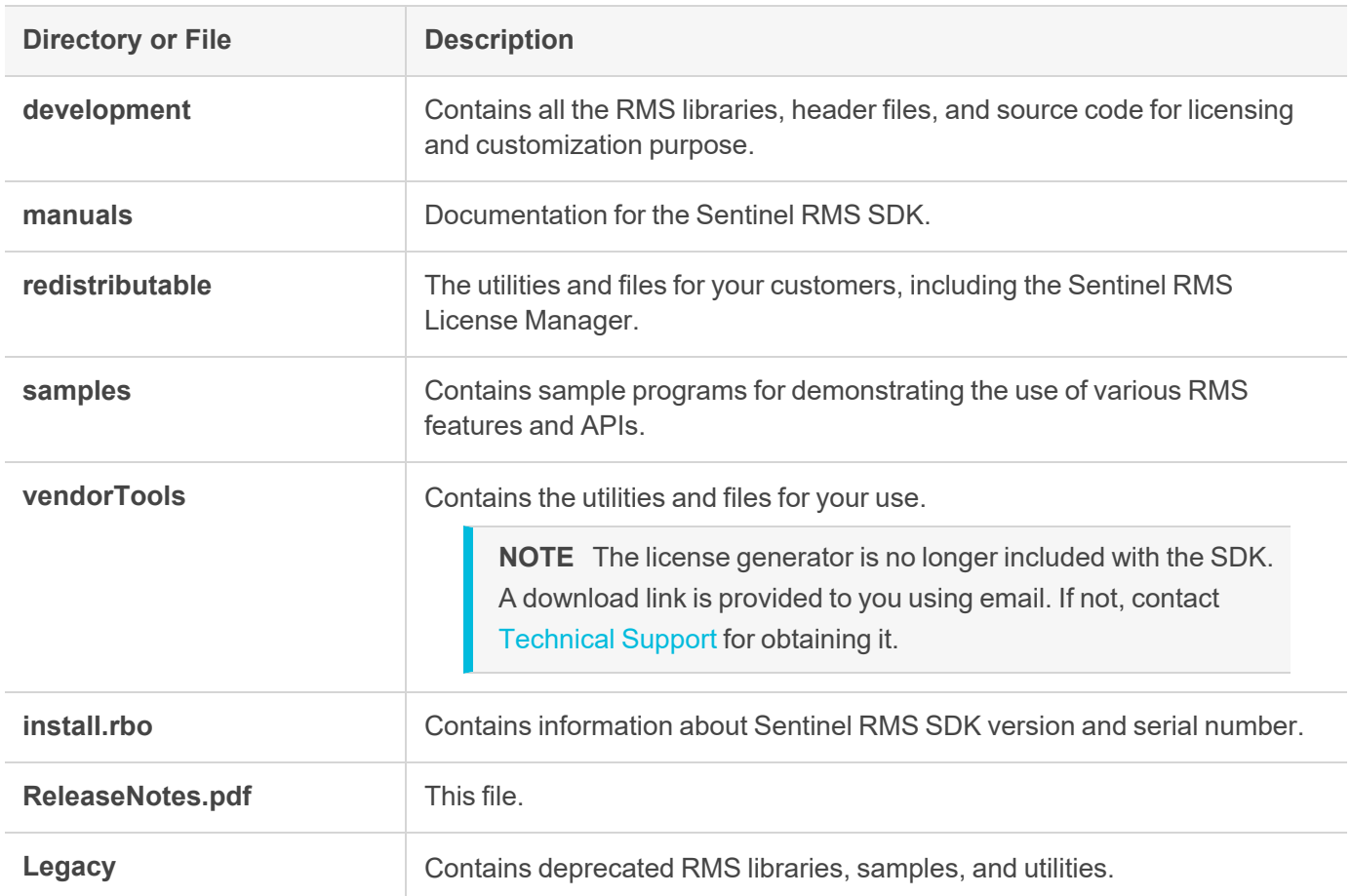

### <span id="page-7-0"></span>Sentinel RMS Documentation Resources

The following are the major documentation resources for the product. The latest documentation resources are also listed [here:](https://docs.sentinel.thalesgroup.com/softwareandservices/RMS/)

#### Sentinel Software and Services Solutions Guide

This guide provides the complete overview of the Software Monetization solution. You can use this guide to prepare a comprehensive monetization strategy prior to integrating licensing technology with your software and business processes.

**>** To view the online version of the latest document, click [here](https://docs.sentinel.thalesgroup.com/softwareandservices/rms/RMSDocumentation/SolutionGuide/Preface/Preface.htm).

#### Sentinel RMS Developer Guide

This guide contains the complete product overview, the necessary information for licensing and distributing the applications. Useful for developers planning and implementing licensing.

**>** To view the online version of the latest document, click [here](https://docs.sentinel.thalesgroup.com/softwareandservices/rms/RMSDocumentation/Vendor/Content/DevGuide/Welcome to Sentinel RMS.htm).

#### Sentinel RMS API Reference Guide

This guide contains details about all the API functions, including the licensing library, persistence management, and so on. Useful for developers integrating the API functions in the code.

**>** To view the online version of the latest document, click [here](https://docs.sentinel.thalesgroup.com/softwareandservices/rms/RMSDocumentation/APIREF/Content/PR/Welcome.htm).

### Sentinel RMS System Administrator Guide

This guide contains details about using the system administration and License Manager configuration options. Useful for the System Administrator of the end user (on the customer site). To access, use the following ways:

- **>** The HTML version installed on the system can be accessed using the Doc Access Page (.htm) in the Manuals directory.
- **>** To view the online version of the latest document, click [here](https://docs.sentinel.thalesgroup.com/softwareandservices/RMS/RMSDocumentation/SysAdmin/Content/Welcome.htm).

### Sentinel Cloud Licensing (SCL) Add-on Installation and Configuration Guide

This guide describes the procedure for installing and configuring SCP for Cloud-Served Lease and On-premises deployment modes, respectively. This is applicable to Windows, Linux, Mac, Android, and Linux ARM operating systems. Additionally, it describes the components included in the SCP package for serving Cloud-Connected deployments.

**>** To view the online version of the latest document, click [here](https://docs.sentinel.thalesgroup.com/softwareandservices/rms/RMSDocumentation/SCP/SCPIntroduction.htm).